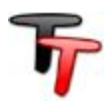

Все сотрудники компании могут одновременно работать в программе, владеть актуальной информацией и оперативно взаимодействовать.

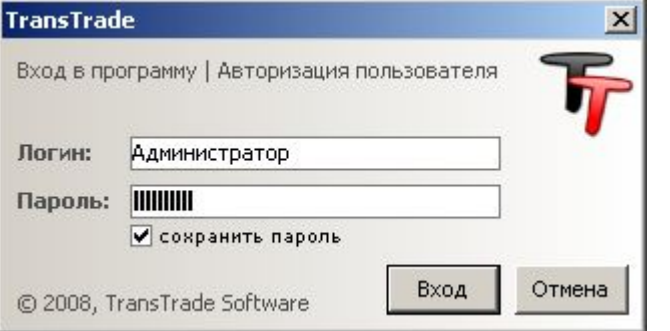

Каждый пользователь входит в программу под своим логином и паролем.

Пользователи централизованно работают с данными, обладая заранее определенными правами и полномочиями в системе.

Исходная рабочая область представлена в виде таблицы заказов. Интерфейс пользователя позволяет настраивать отображение данных нужным образом.

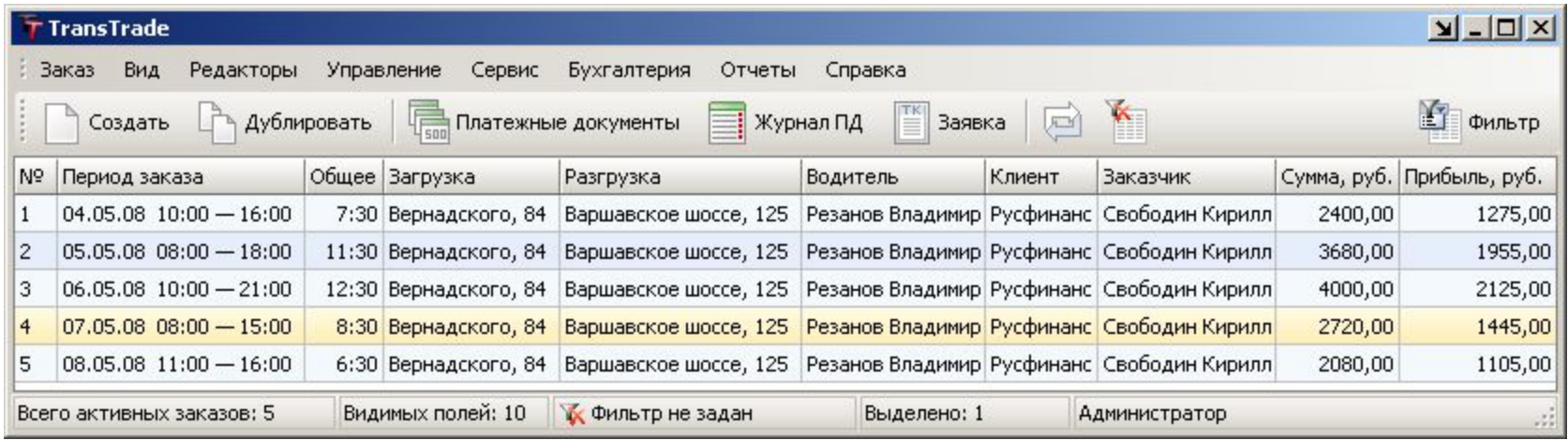

### **TransTrade**

#### ПРОГРАММА ДЛЯ АВТОМАТИЗАЦИИ ТРАНСПОРТНЫХ КОМПАНИЙ

## БАЗА КЛИЕНТОВ

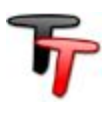

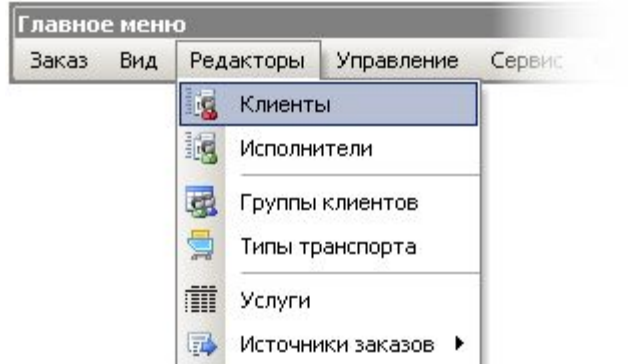

#### Клиенты регистрируются в системе по схеме:

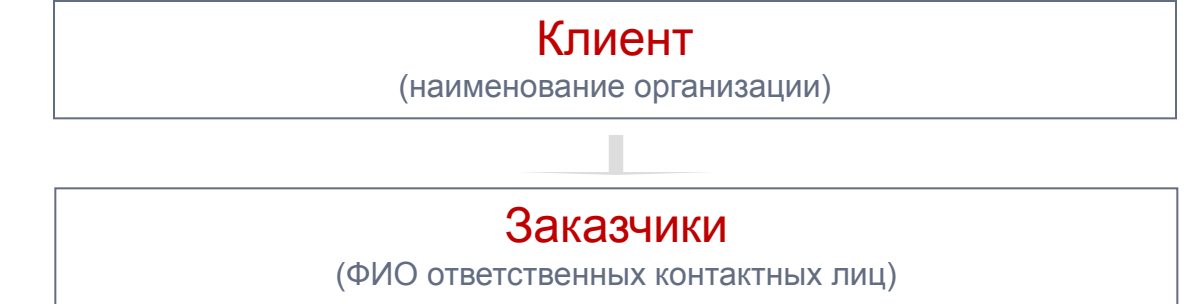

Редактор клиентов позволяет управлять базой клиентов-заказчиков. Карточки клиентов предназначены для упорядоченного хранения информации, которая необходима для успешного взаимодействия и оказания услуг по перевозкам.

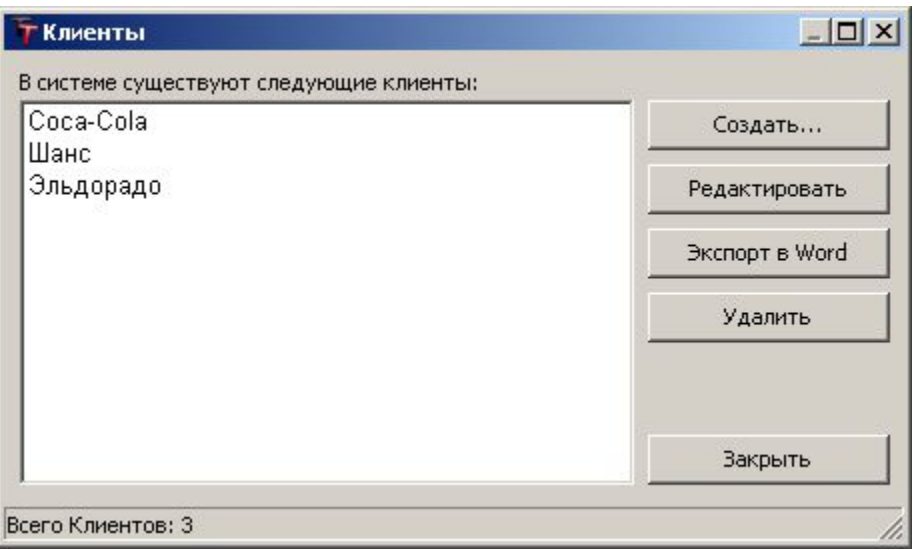

— Создание клиента подразумевает заполнение полей новой карточки.

Любая информация о клиенте может изменяться впоследствии.

Доступ к редактору клиентов и права на удаление клиентов определяются полномочиями пользователя.

## КАРТОЧКА КЛИЕНТА

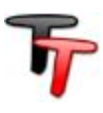

### Карточка клиента выглядит следующим образом:

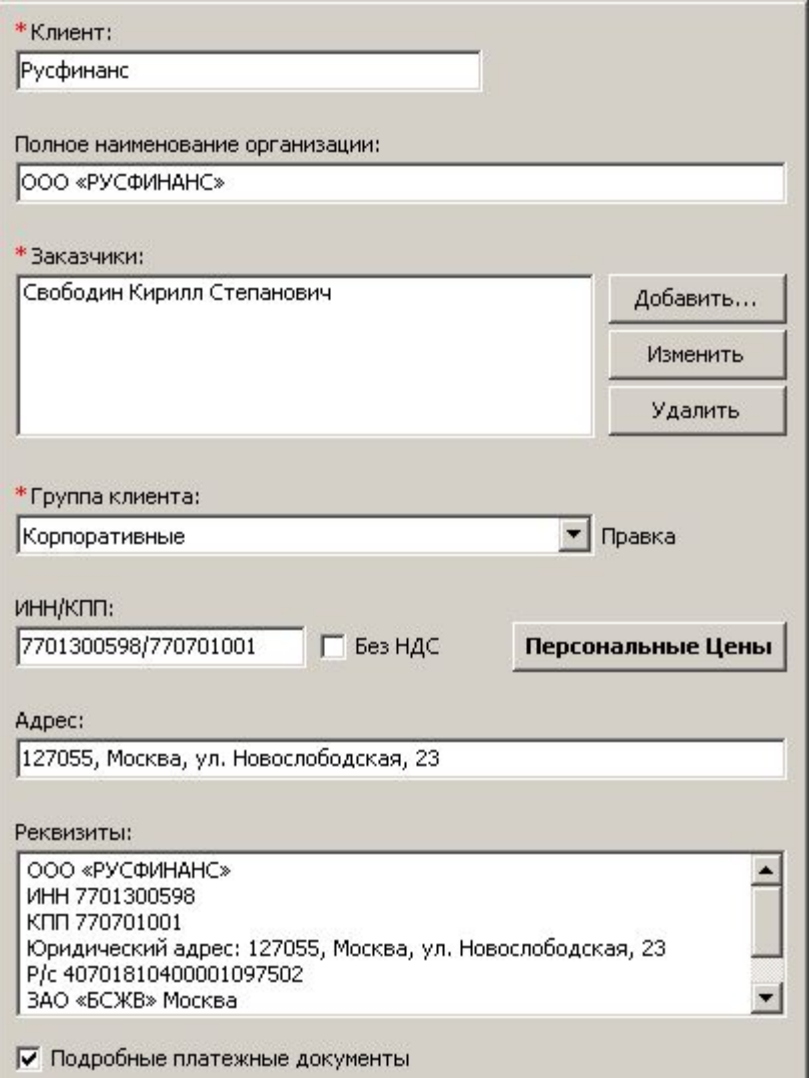

Заказчики — ответственные контактные лица со стороны клиента.

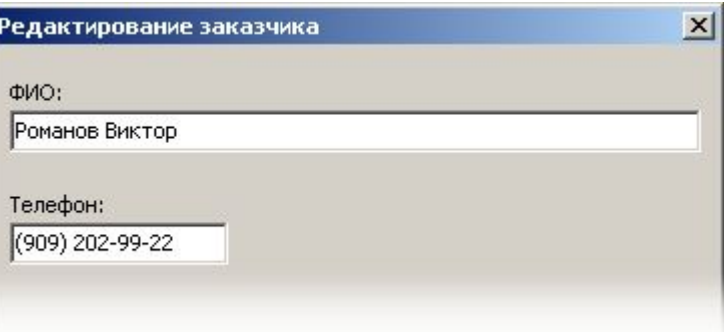

Группа клиента — заранее определенное обобщенное наименование, отражающее смысловую принадлежность к какой-либо области, сфере, типу взаимодействия и т. д. Разделение по групповому критерию предусмотрено для удобства выборочной сортировки и статистического анализа.

ИНН/КПП, адрес и реквизиты клиента используются при выгрузке документов.

## ПЕРСОНАЛЬНЫЕ ЦЕНЫ ДЛЯ КЛИЕНТА

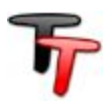

В случае если для конкретного клиента действуют договорные цены, отличные от общепринятых тарифов, в карточке клиента можно задать «Персональные Цены» по каждому типу транспорта:

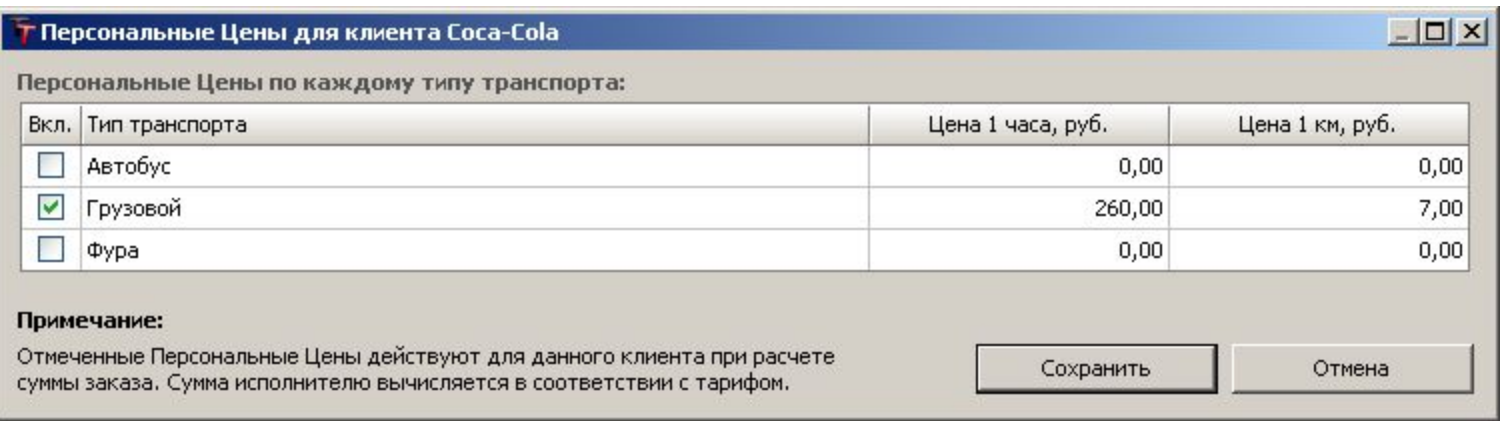

Отмеченные галочкой строки задают персональные цены, которые будут действовать для данного клиента при расчете суммы заказа с участием соответствующего типа транспорта. Сумма исполнителю будет вычисляться в соответствии с действующим тарифом.

Для отключения действия персональных цен достаточно убрать галочку в соответствующей строке и сохранить изменения.

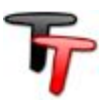

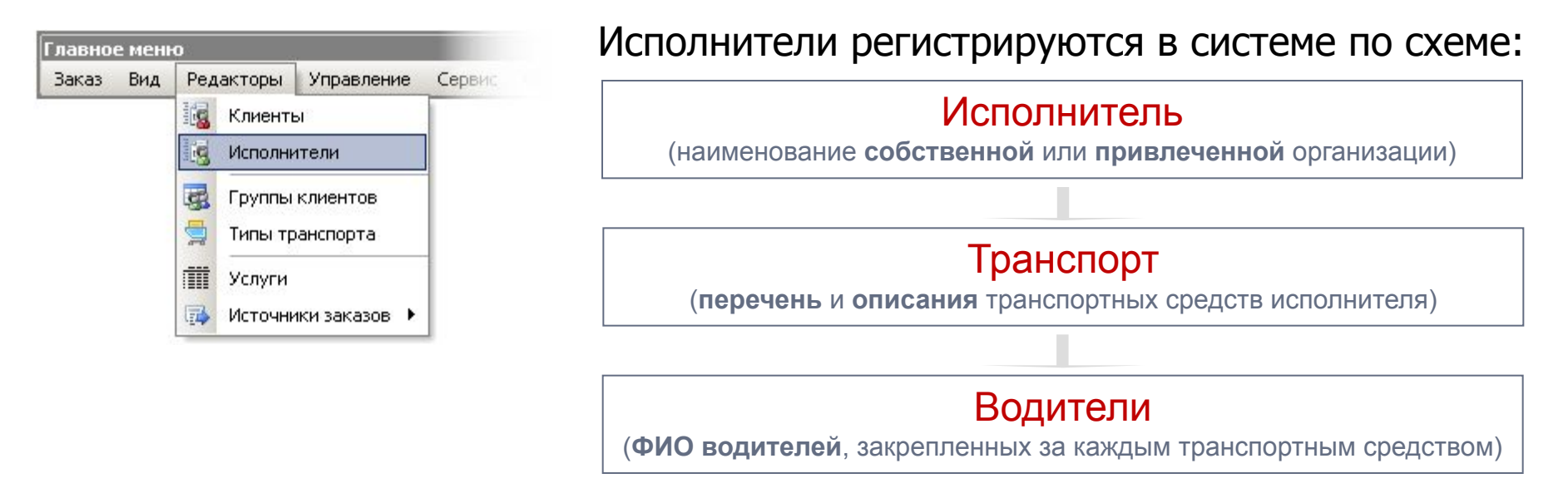

**База исполнителей** формируется по аналогии формирования Базы клиентов.

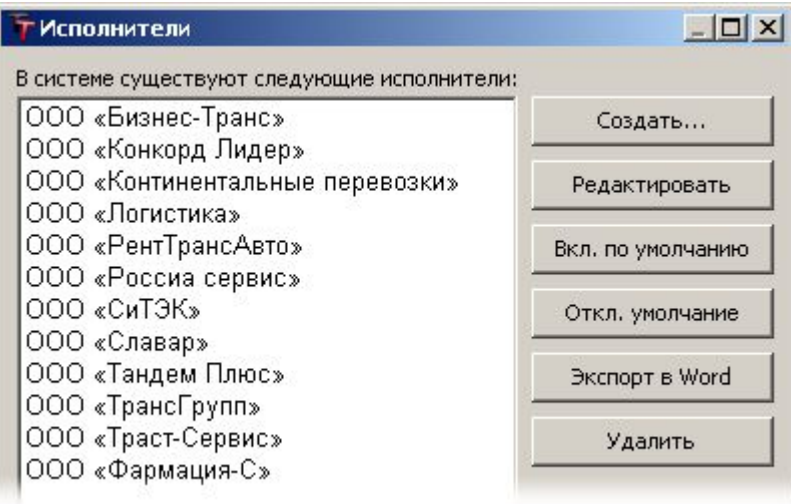

Редактор исполнителей включает карточки исполнителя  $\rightarrow$  транспорта  $\rightarrow$  водителя.

Исполнитель, включенный по умолчанию, будет автоматически выбираться в окне создания нового заказа.

Доступ к редактору и права на удаление определяются полномочиями.

## КАРТОЧКА ИСПОЛНИТЕЛЯ

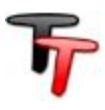

### Карточка исполнителя выглядит следующим образом:

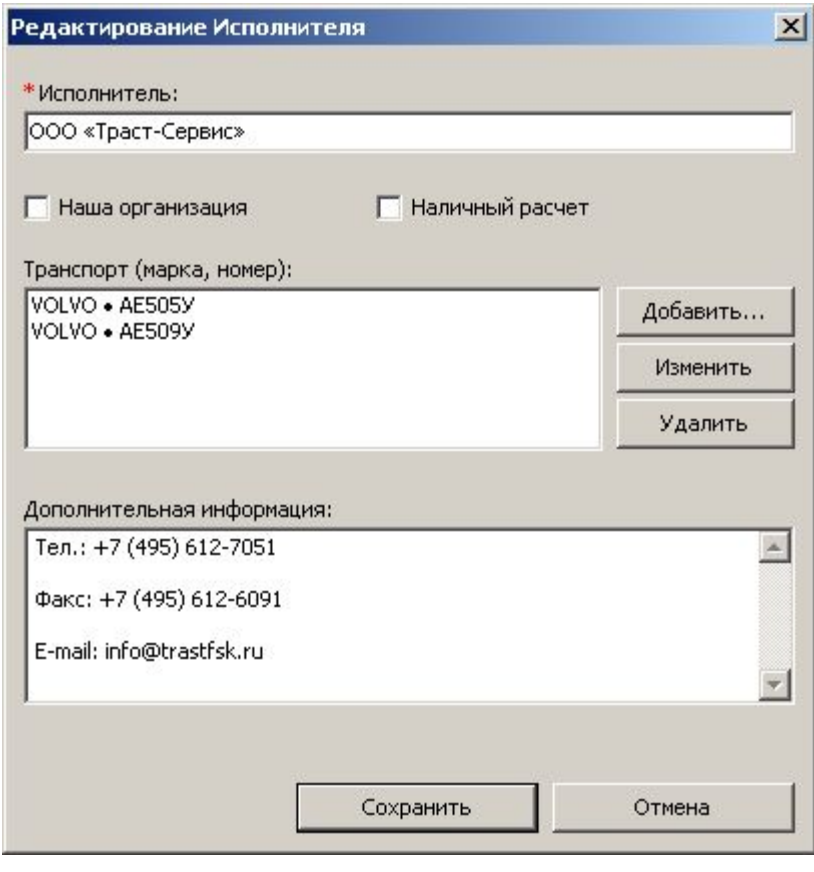

Признак «Наша организация» указывает на собственность исполнителя, что влечет применение соответствующих расчетных формул.

— Транспортные средства исполнителя имеют свои параметры и характеристики, которые учитываются при поиске нужного транспорта и при расчетах.

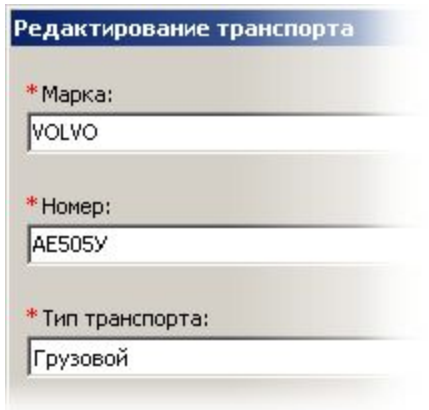

Тип транспорта задает временные условия и включает совокупность тарифов.

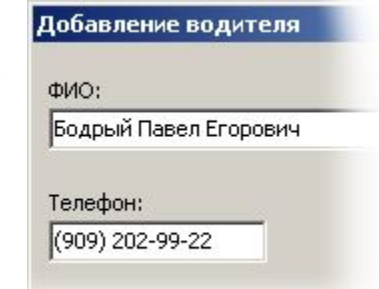

#### **TransTrade**

#### ПРОГРАММА ДЛЯ АВТОМАТИЗАЦИИ ТРАНСПОРТНЫХ КОМПАНИЙ

## ТИПЫ ТРАНСПОРТА

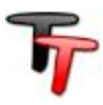

Временные условия и совокупность тарифов для каждого типа транспорта формируются в следующем окне:

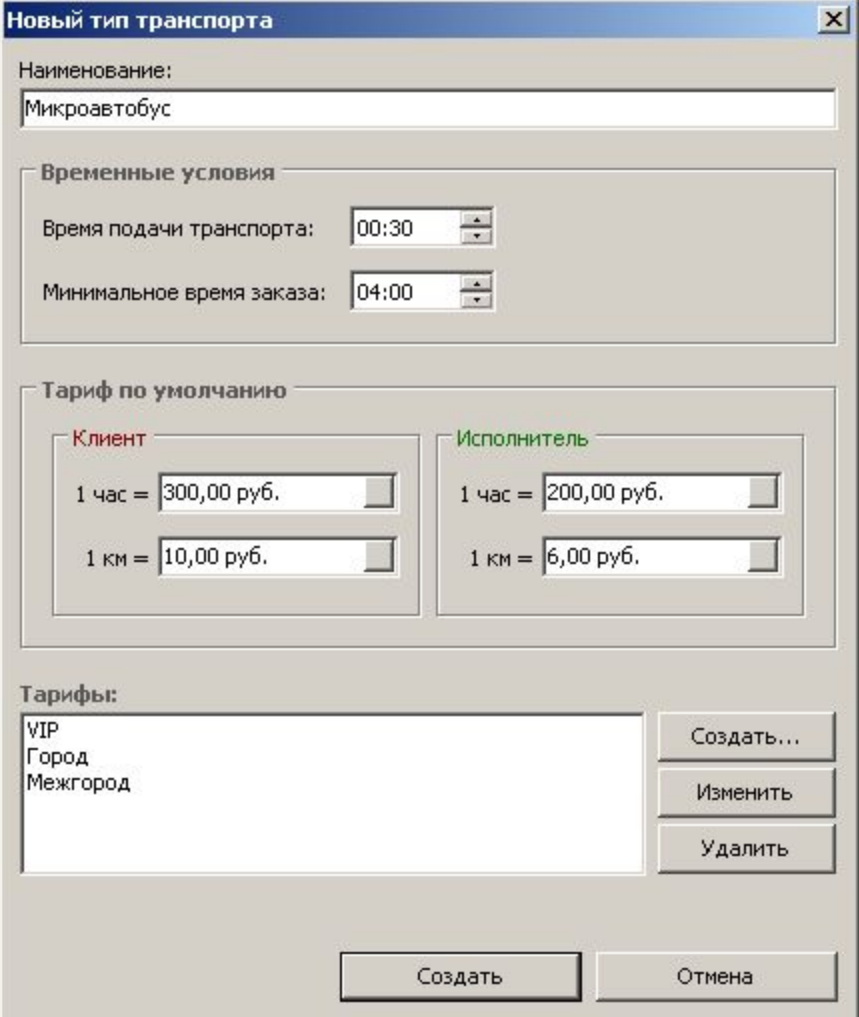

Именованному типу транспорта можно задать время подачи, которое будет прибавляться ко времени заказа, и минимальное время заказа, которое не позволит заказать транспорт на время, меньшее минимального.

Тарифы на тип транспорта выражаются в двух измерениях: цена **1 часа** работы и цена **1 километра** пробега. Отдельно для клиента задаются цены оказания услуг, а для исполнителя – цены платы за выполнение заказа.

Тариф по умолчанию предназначен для задания общепринятых цен.

Но также можно создать всевозможные дополнительные тарифы.

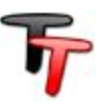

Данный редактор позволяет создавать фиксированные тарифы на перевозки.

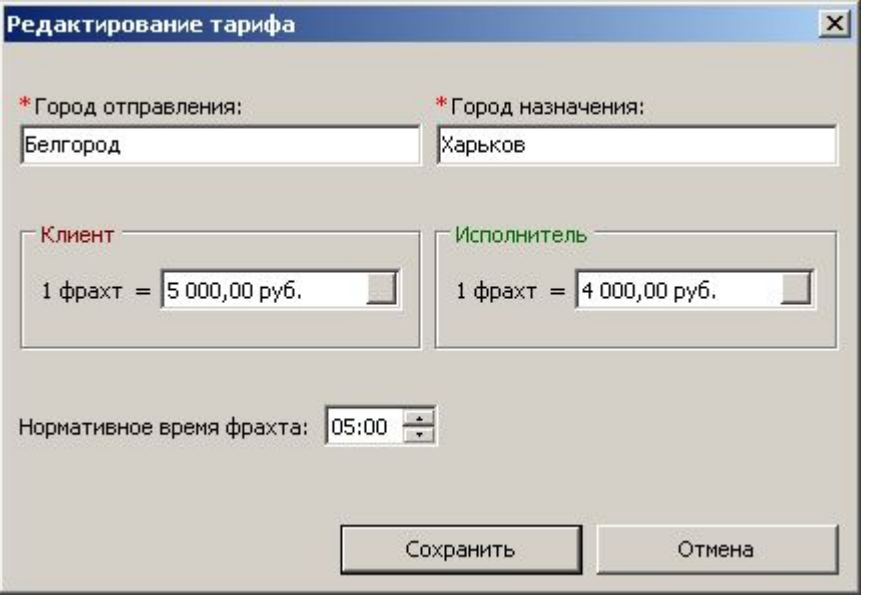

Цена фрахта из одного пункта в другой задается для клиента и исполнителя отдельно. Сумма для клиента является суммой заказа по умолчанию.

Нормативное время фрахта считается минимальным при создании заказа.

Для того чтобы оформить заказ по междугороднему тарифу, необходимо в окне формирования заказа установить признак Межгород.

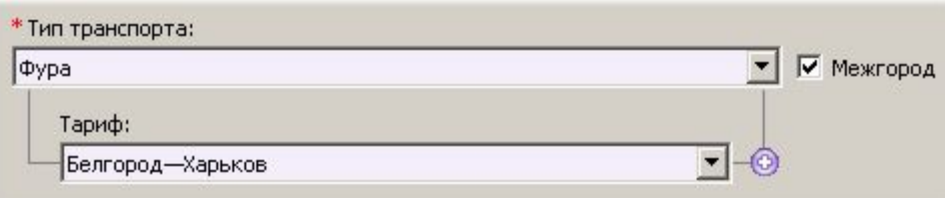

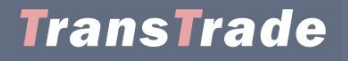

## ИСТОЧНИКИ ЗАКАЗОВ

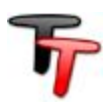

С целью логического разделения и для возможности выборочной сортировки и статистического анализа предусмотрен учет источников заказов.

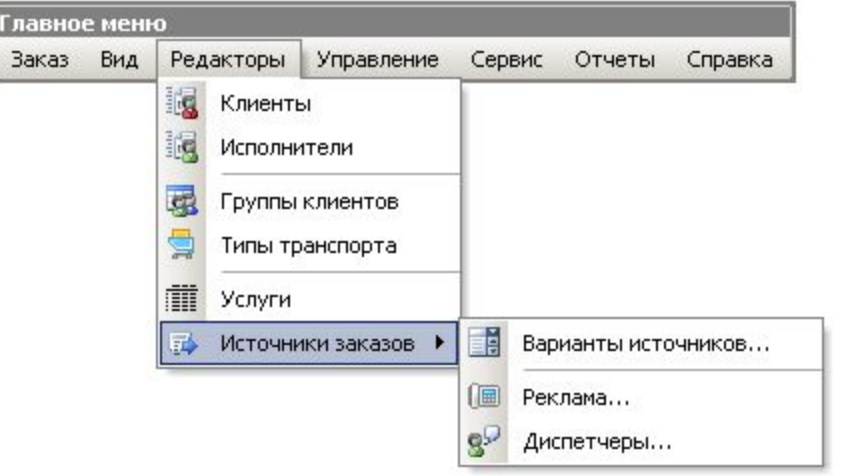

Источником заказа может быть:

- Реклама из СМИ или прочих средств;
- Диспетчер, от которого пришел заказ;
- Любой другой вариант.

Формирование заказа предусматривает указание источника заказа. Вид рекламы или ФИО диспетчера выбираются из заранее определенных списков.

Редакторы источников заказов позволяют управлять списками вариантов.

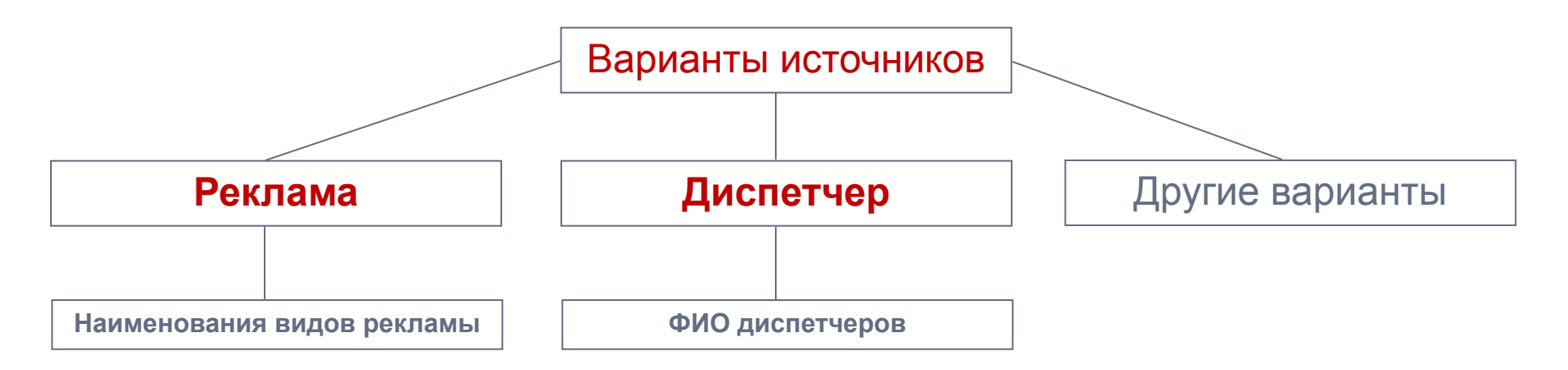

## ПОЛЬЗОВАТЕЛИ

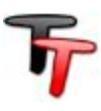

#### Управление пользователями системы осуществляется в следующем редакторе:

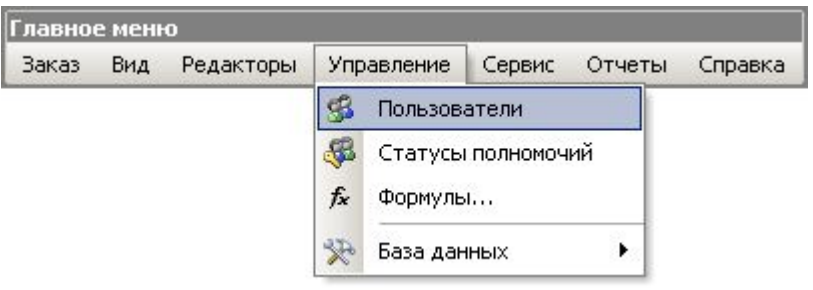

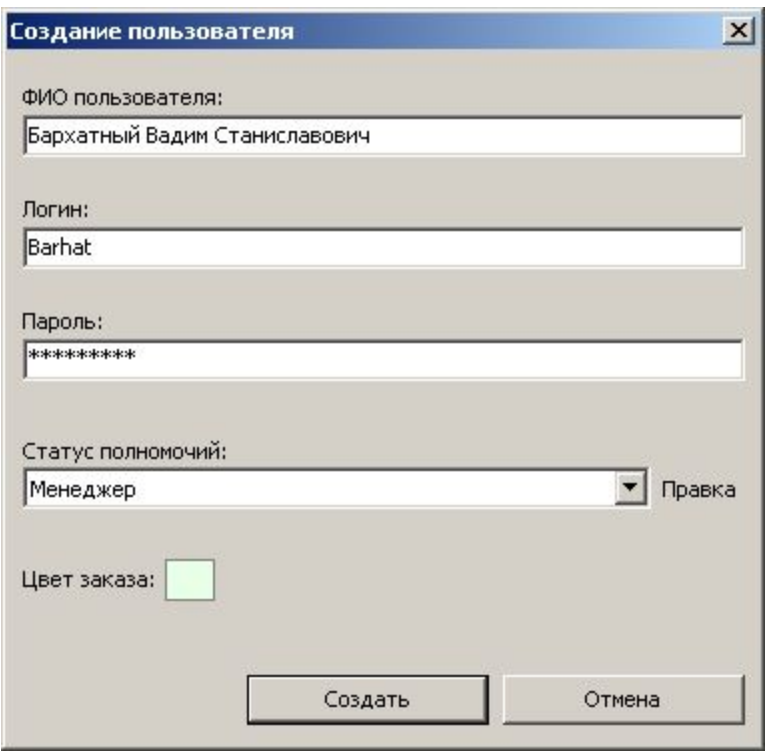

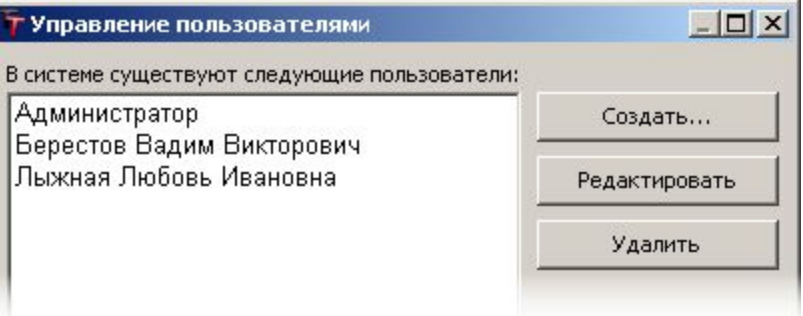

Создание УЧЕТНОЙ ЗАПИСИ пользователя подразумевает заполнение полей новой карточки. Учетная запись может изменяться впоследствии.

Логин и пароль могут задаваться как в английской, так и в русской раскладке, а регистр букв значения не имеет.

Статус полномочий включает совокупность прав и полномочий при работе в системе.

Заданный цвет заказа позволит отличать зарегистрированные пользователем заказы в общей таблице заказов.

## СТАТУСЫ ПОЛНОМОЧИЙ

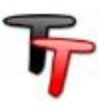

### Управление статусами полномочий осуществляется в следующем редакторе:

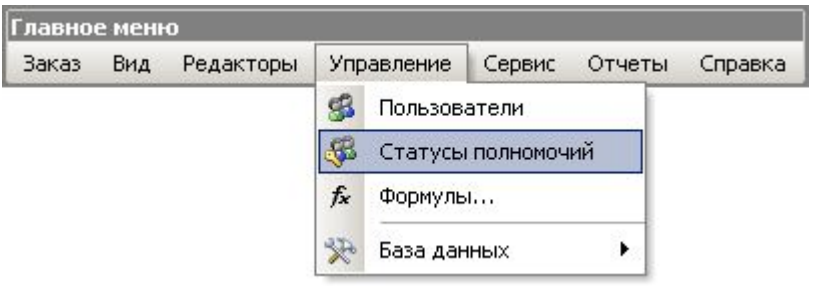

Наименованный СТАТУС включает в себя совокупность прав и полномочий в системе, которые устанавливаются при помощи галочек • 21.

Полномочия в системе — доступ к редакторам и функциям системы.

Поля данных — права на просмотр и изменение информации.

Журнал действий — разрешения на просмотр протоколов чужих действий.

Сформированный статус полномочий может присваиваться пользователям.

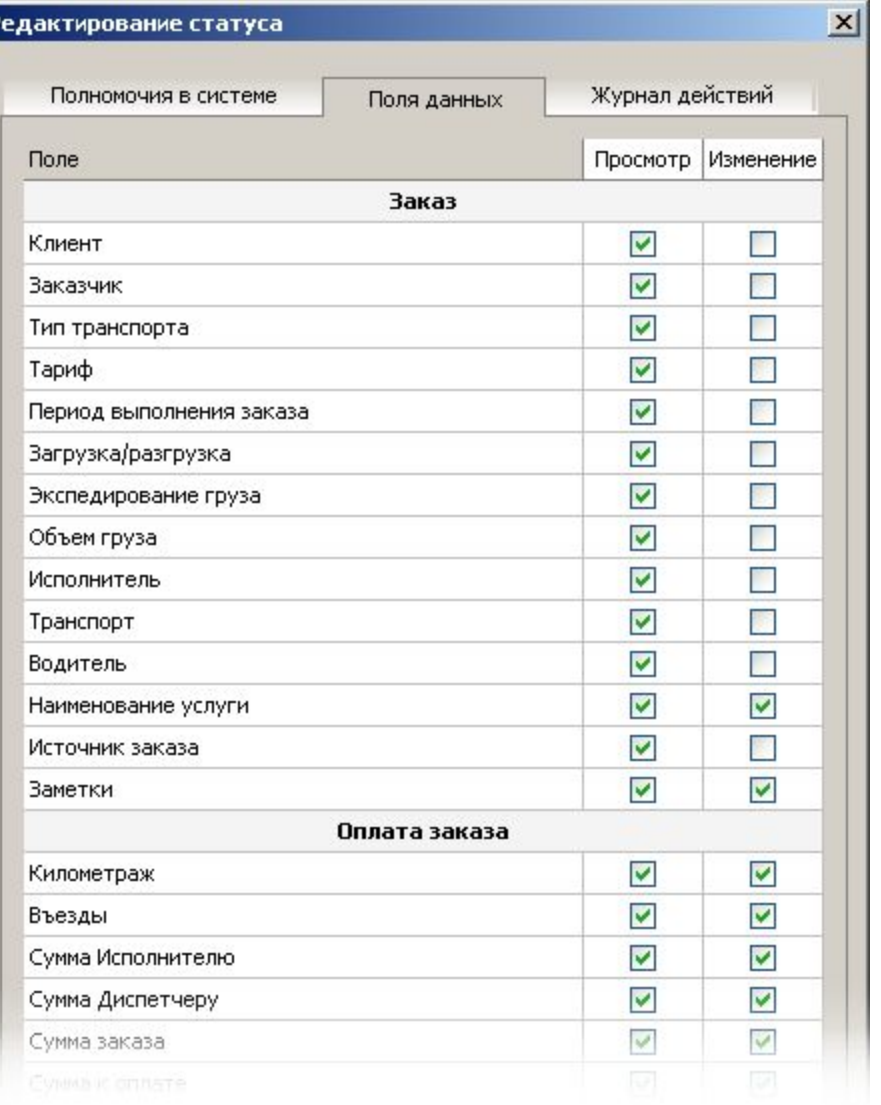

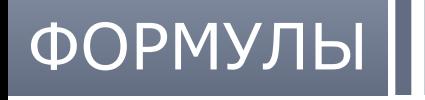

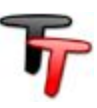

#### Управление расчетными формулами осуществляется в следующем редакторе:

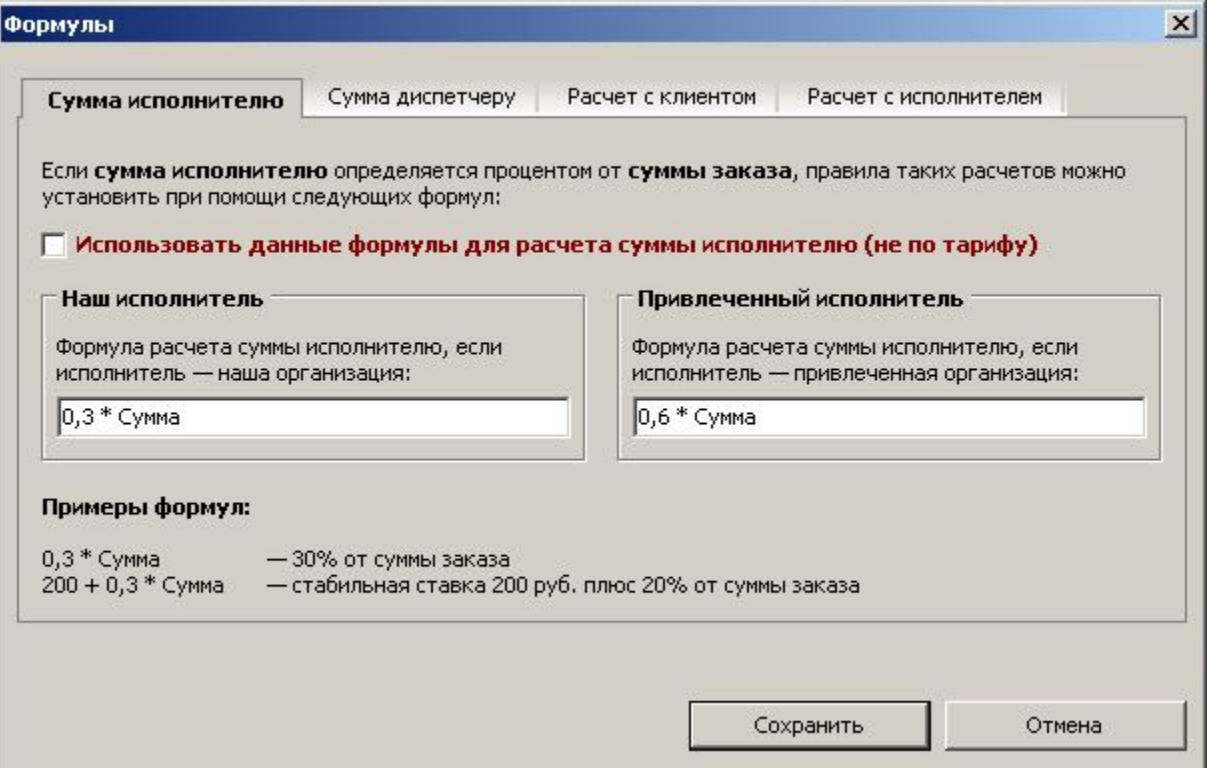

Управление Сервис Отчеты Справка Пользователи Статусы полномочий Формулы... База данных

Формулы расчета сумм оплаты исполнителю и диспетчеру существуют в двух интерпретациях: "наш" и "привлеченный" исполнитель, и расчеты производятся согласно исполнителю заказа.

Если сумма исполнителю и/или диспетчеру определяется процентной ставкой от суммы заказа, то формулы таких расчетов задаются в данном редакторе, и включается опция использования данных формул. Если в зависимости от типа расчета с клиентом и/или исполнителем действуют определенные комиссии, влияющие на сумму, редактор позволяет задать правила таких корректировок.

## РЕГИСТРАЦИЯ ЗАКАЗА

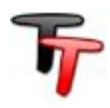

Окно создания/редактирования заказа включает две закладки: Заказ и Оплата. Закладка формирования заказа делится на две части: в левой регистрируется заявка, а в правой — определяется исполнитель заказа.

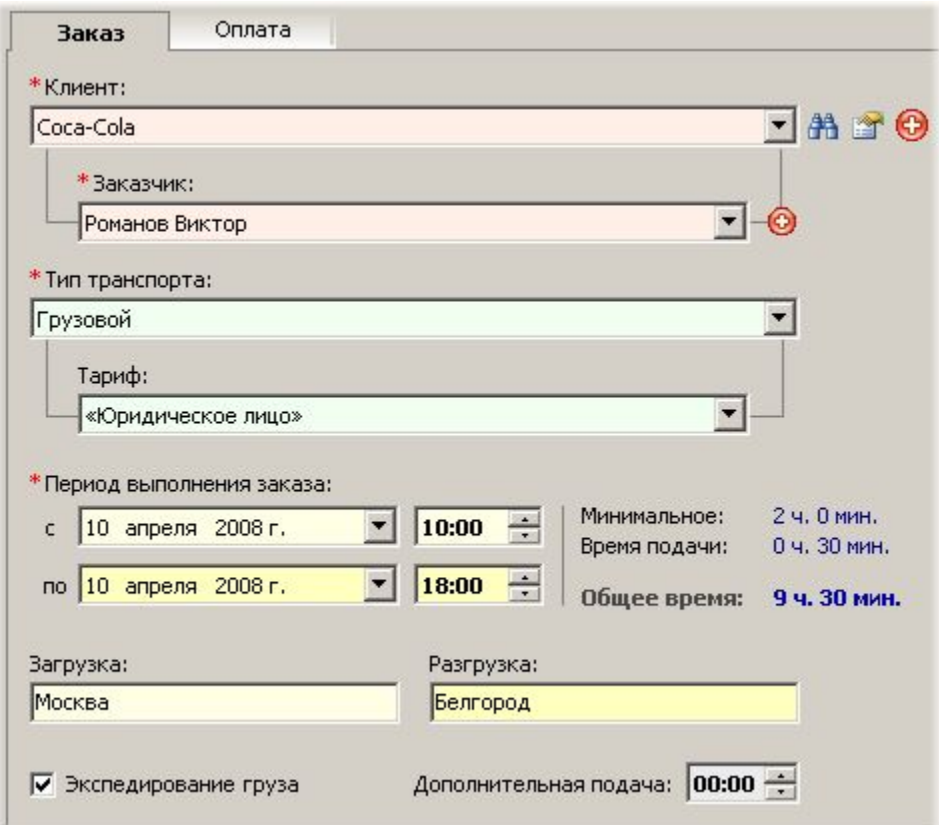

Клиент выбирается из выпадающего списка. Поиск в клиента - заказчика позволяет быстро найти и заполнить поля, не запрашивая лишний раз у клиента известную информацию.

Нового клиента - заказчика можно добавить в этом же окне / или вызвать редактор клиентов .

Заказываемый тип транспорта имеет свои временные условия и тарифы.

Загрузка — пункт отправления. Разгрузка — пункт назначения.

Экспедирование груза прибавляет один час к общему времени, а объем груза задается в кубических метрах и носит информационный характер.

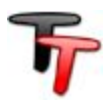

#### В правой части закладки формирования заказа определяется исполнитель.

Исполнитель, транспорт и водитель последовательно выбираются из выпадающих списков. Для быстрого заполнения этих полей удобно воспользоваться поиском, который позволяет найти исполнителя по заданным параметрам поиска и автоматически заполнить поля.

Наименование услуги используется в бухгалтерских документах, имеет значение по умолчанию. Варианты наименований услуг формируются в редакторе услуг.

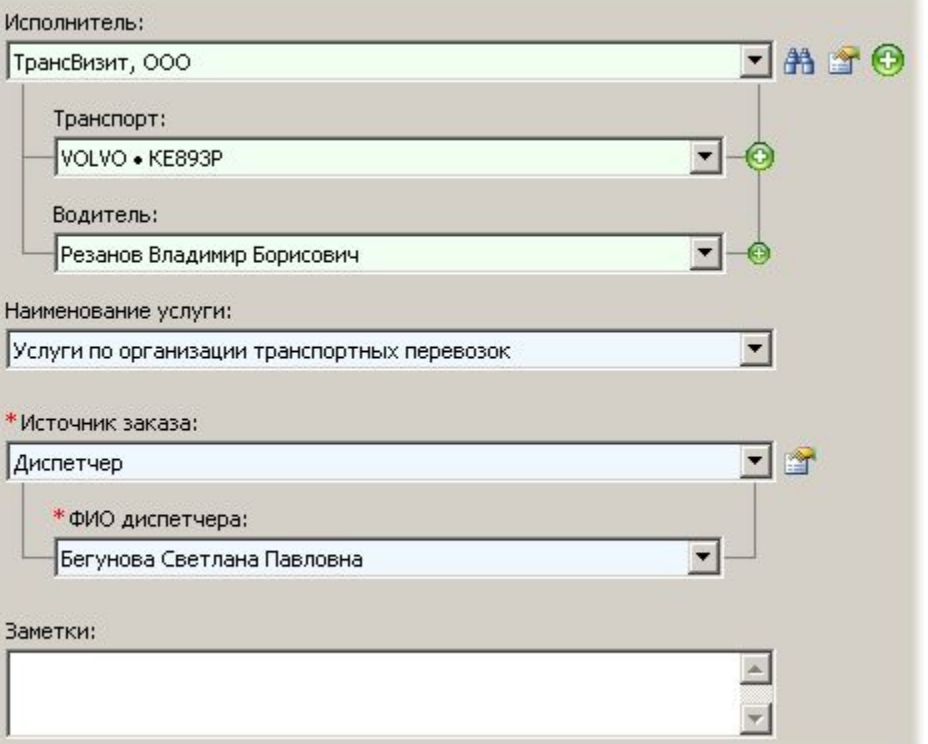

Источник заказа имеет значение по умолчанию. Диспетчер и Реклама требуют конкретизации в виде указания ФИО диспетчера или вида рекламы.

Если источник заказа — Диспетчер, значит, будет начислена сумма диспетчеру согласно правилам и формулам в системе.

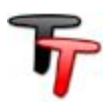

## В закладке Оплата ведется учет всех финансовых операций по заказу.

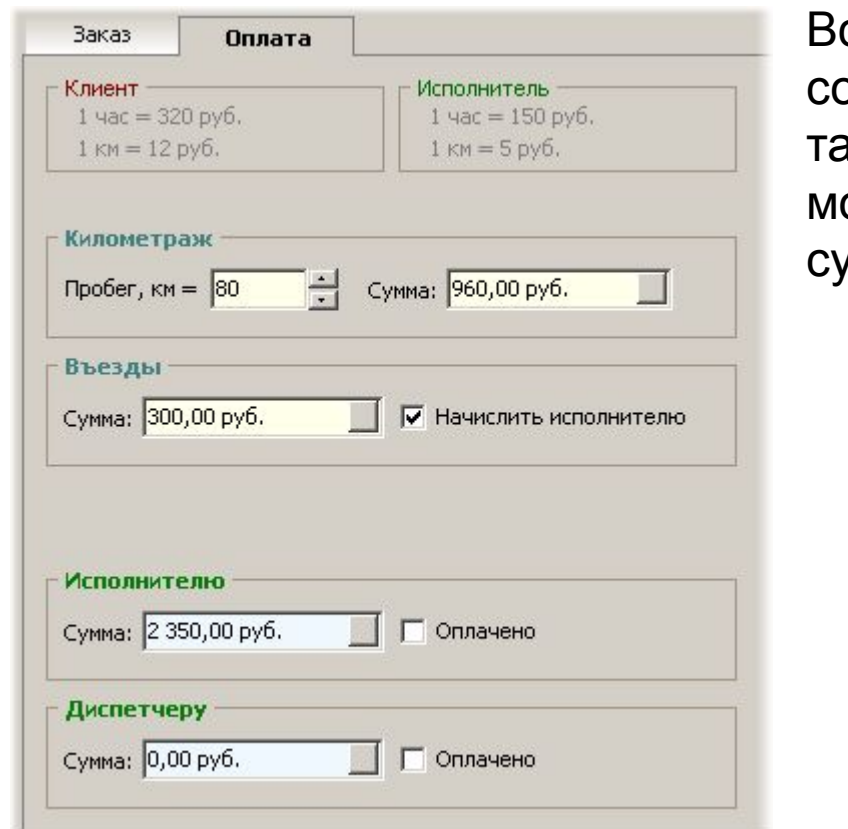

се расчеты осуществляются автоматически огласно установленным правилам и тарифам. Значения сумм при необходимости огут быть скорректированы вручную. Поля им сопровождают отметки об оплате.

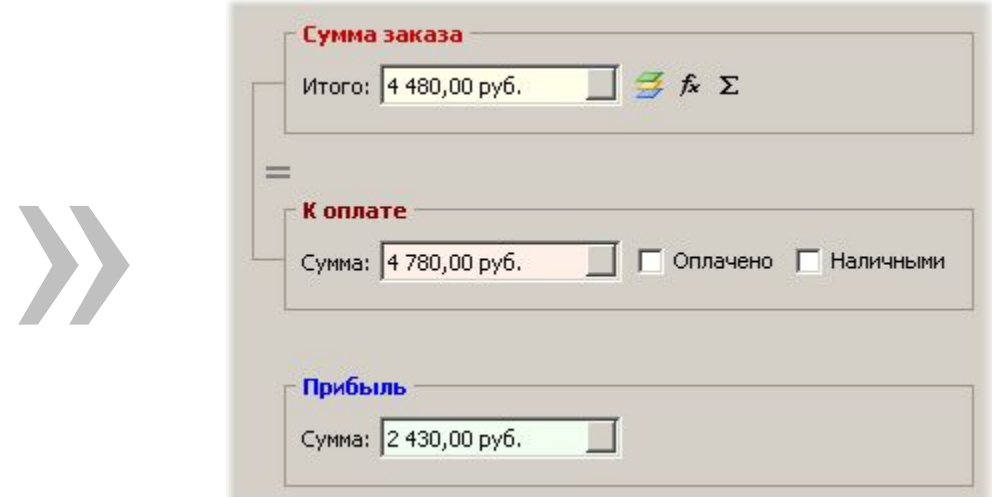

Кнопка позволяет пересчитать все суммы согласно установленным правилам и действующим тарифам. Кнопка на исляет исполнителю и диспетчеру суммы, рассчитанные по формулам, вне зависимости от тарифов. Кнопка вызывае калькулятор суммы заказа для расчетов в частных случаях.

## ПЕЧАТЬ ЗАЯВКИ

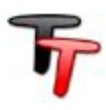

По каждому созданному заказу можно выгрузить договор-заявку на основании заранее сформированного фирменного бланка компании.

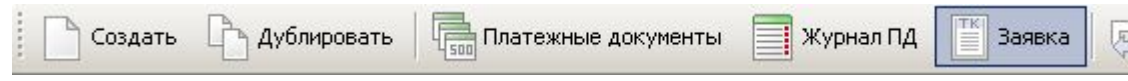

## транспортная компания **CJIABAP**

ДОГОВОР-ЗАЯВКА НА ПЕРЕВОЗКУ ГРУЗА № 1 от 04.05.08

Заказчик: ООО «РУСФИНАНС»

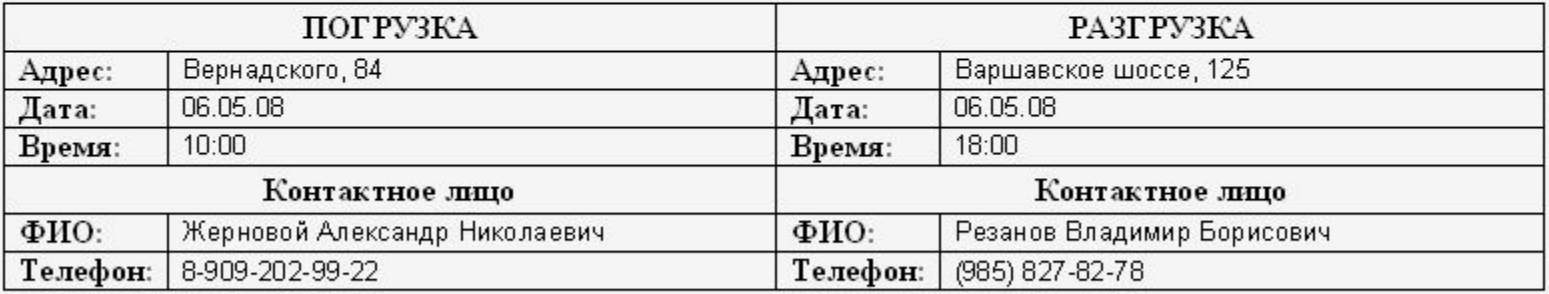

Заявка выгружается в документ MS Word для проверки корректности данных и подлежит печати, а затем — подписанию обеими сторонами.

## ПЛАТЕЖНЫЕ ДОКУМЕНТЫ

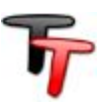

#### По зарегистрированным заказам можно выгружать и печатать . **Пред платежные документы**

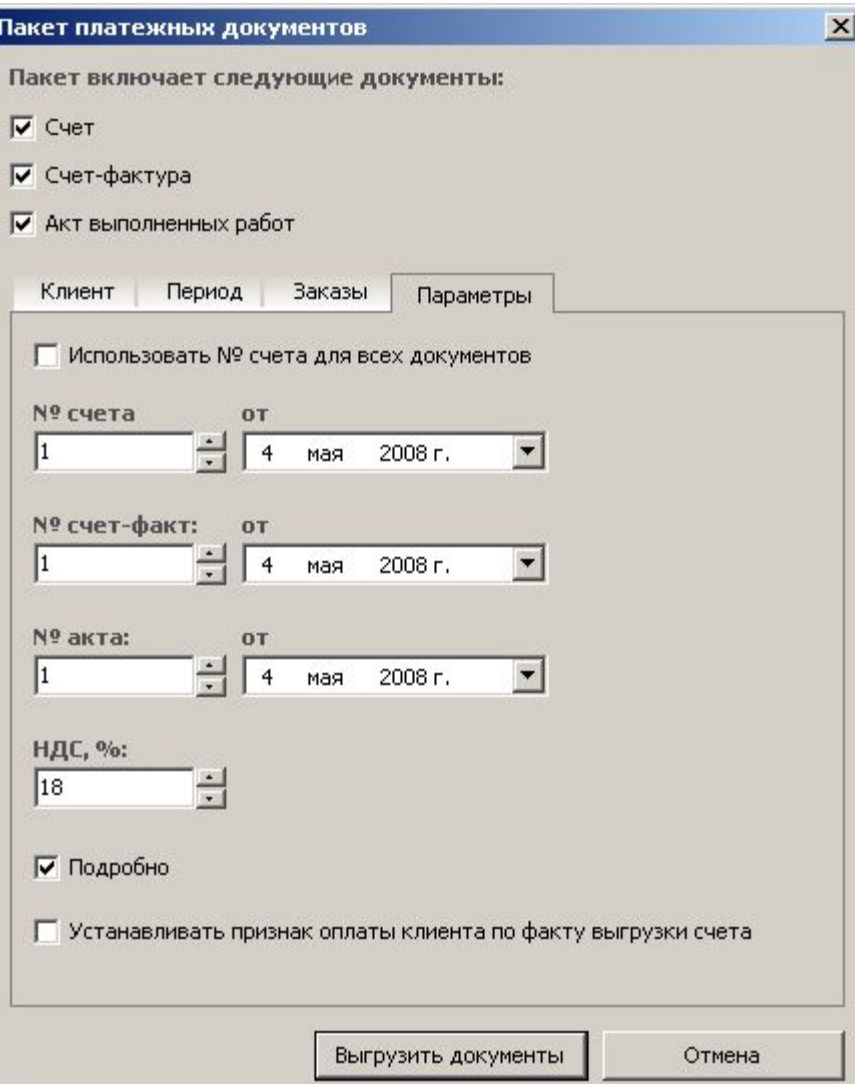

Указав клиента и период оказания услуг, можно выгрузить документы для печати. Если требуются платежные документы по отдельным заказам за период, в соответствующей закладке следует выборочно отметить нужные заказы.

При необходимости можно изменить параметры выгрузки. Отметка и подробно подробные платежные документы (по умолчанию отметка задается в карточке клиента).

Документы выгружаются в MS Excel для просмотра и печати.

Все выгруженные платежные документы автоматически сохраняются в журнале и доступны впоследствии.

## ЖУРНАЛ ПЛАТЕЖНЫХ ДОКУМЕНТОВ

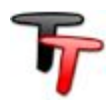

**Позволяет просматривать, повторно выводить на печать, удалять** ненужные платежные документы, фиксировать оплаченные по счетам суммы, выявлять и контролировать неоплаченные счета.

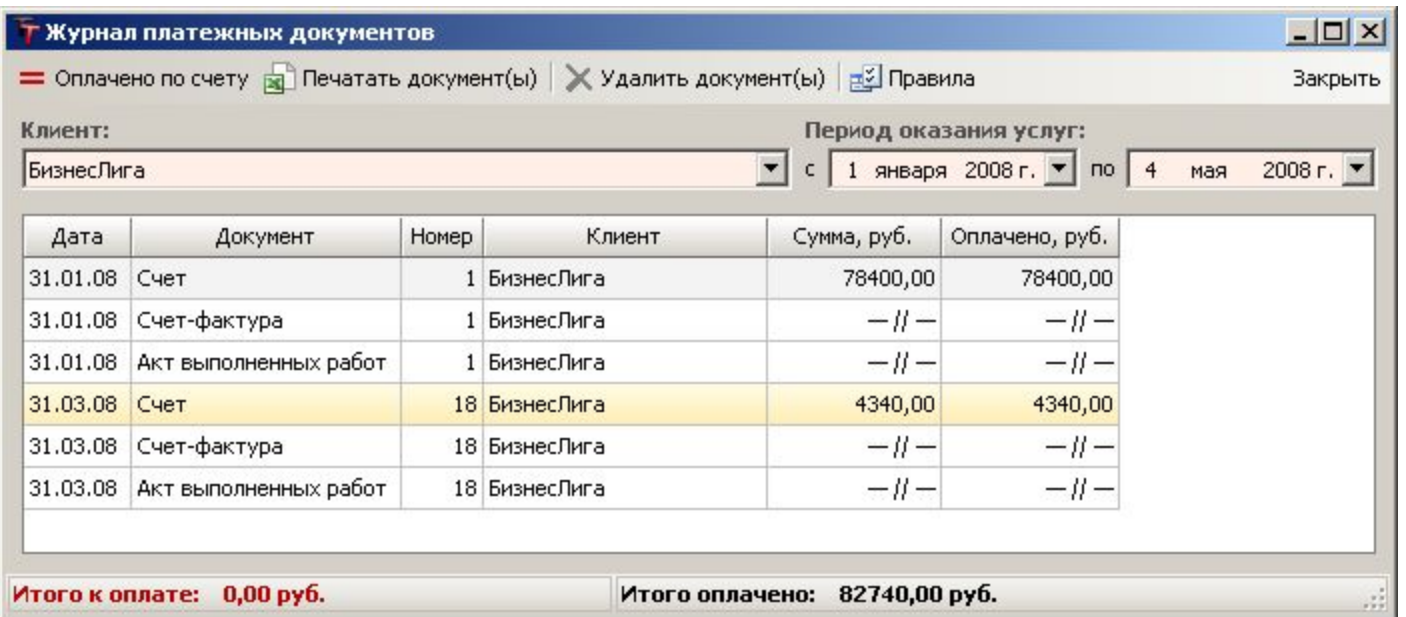

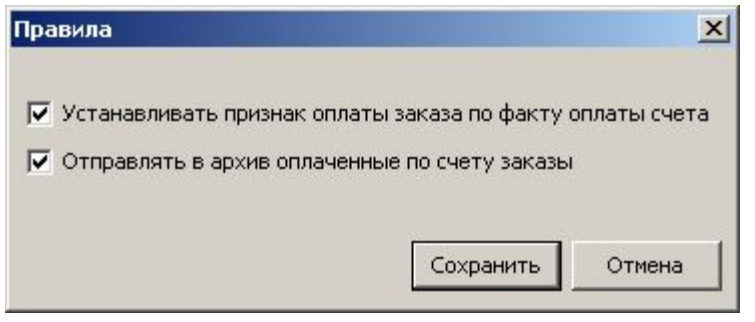

При помощи правил можно автоматизировать некоторые полезные операции, которые будут выполняться по факту событий в журнале платежных документов.

### **TransTrade**

#### ПРОГРАММА ДЛЯ АВТОМАТИЗАЦИИ ТРАНСПОРТНЫХ КОМПАНИЙ

## АКТ СВЕРКИ ВЗАИМОРАСЧЕТОВ

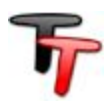

Документ сверки расчетов между клиентом и исполнителем формируется на основании сумм по счетам и признаков оплаты по ним. Указав клиента и период оказания услуг, можно выгрузить документ.

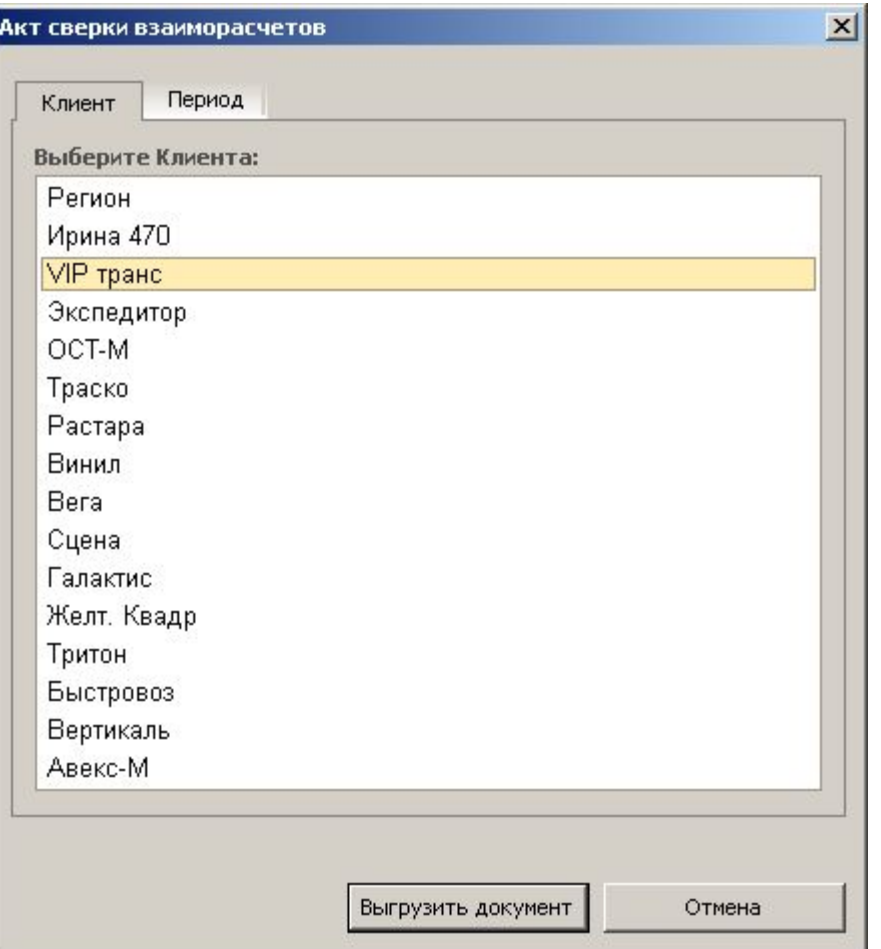

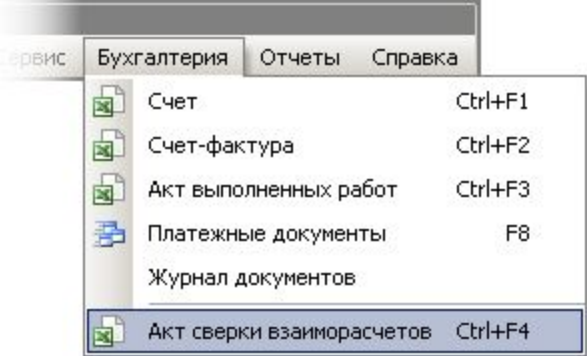

# ФИЛЬТР

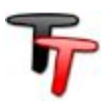

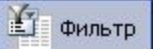

**<u>В фильтр</u>** предназначен для выборочного отображения заказов в соответствии с заданными критериями и условиями отбора.

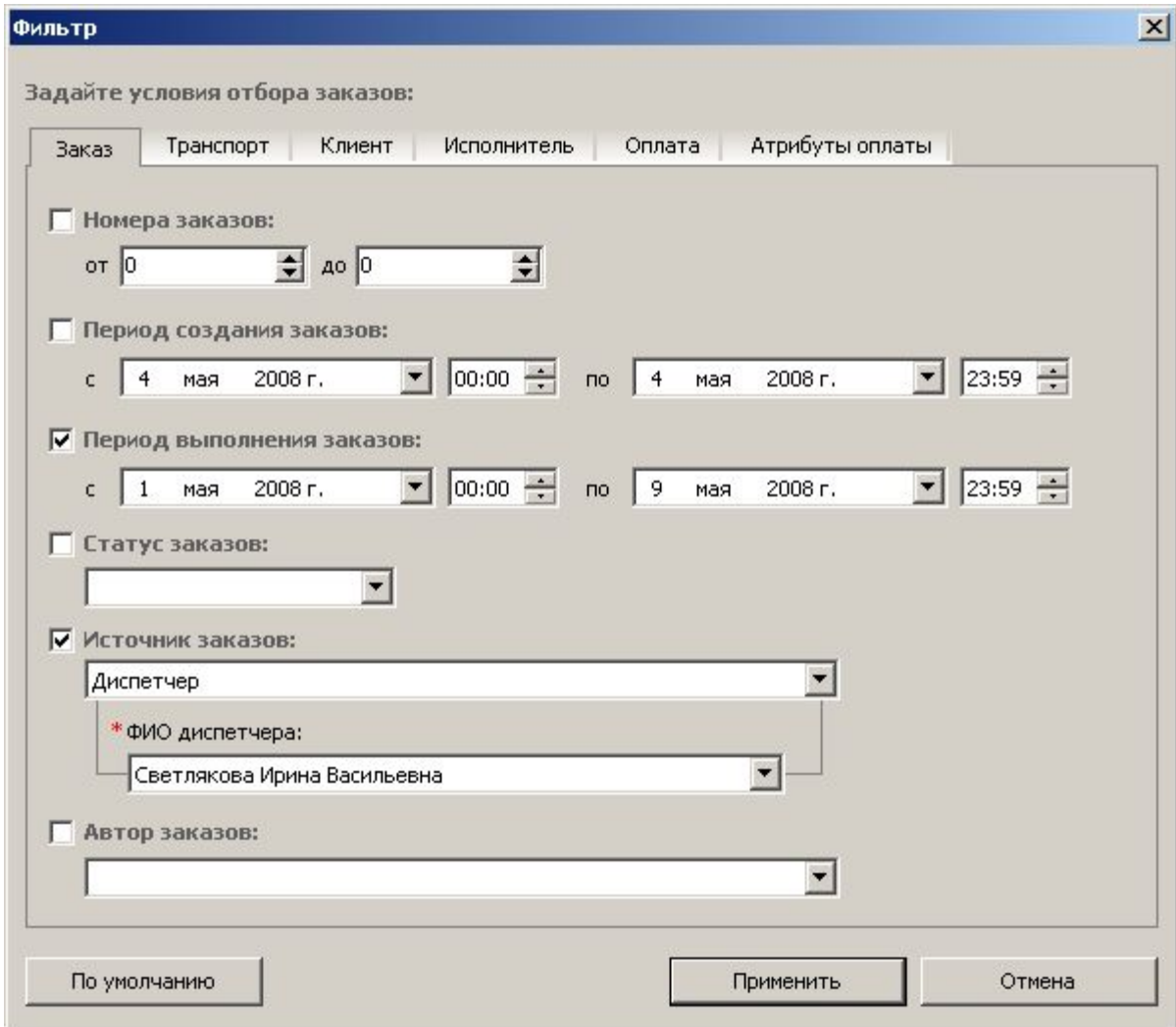

Отмеченные галочками критерии и заданные для них условия (значения) позволяют отобрать нужные заказы.

Отобранные заказы отображаются в таблице заказов и доступны для осуществления операций с ними.

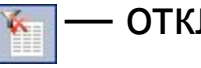

**• — отключить фильтр.** 

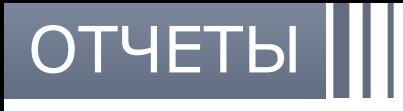

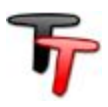

Меню отчетов включает совокупность видов наглядной отчетности по текущим данным на момент формирования. Отчеты выгружаются в MS Word и MS Excel для удобства просмотра и возможности вывода на печать.

- Информация по заказу и Финансовые операции по заказу предоставляют оперативные сведения по выбранному заказу.
- Детализация оказания услуг (по клиенту / по исполнителю) составляет последовательное описание проделанной работы в удобной форме для предоставления заказчику / водителю.
- Сводные отчеты по выделенным заказам показывают табличную сводку о проделанной работе с итоговыми суммами и с необходимыми столбцами данных (настраивается пользователем непосредственно перед выгрузкой).
- Журнал учета доходов и расходов по неделям формирует финансовый оборот за период с разбивкой и нумерацией по неделям.
- Сводная книга по месяцам отчет о проделанной работе в разрезе месяцев.

## МНОГОПОЛЬЗОВАТЕЛЬСКАЯ РАБОТА ПО СЕТИ

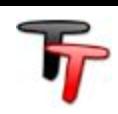

По умолчанию база данных находится в папке с установленной программой. Для организации централизованной работы по сети необходимо чтобы все пользователи были подключены к единой базе данных.

Возможны 2 способа:

**1.** Простым способом организации работы по сети является использование одной общей программы, установленной на сетевом компьютере и доступной всем пользователям в папке с общим доступом. Данный способ рекомендован для небольшого количества одновременно подключенных пользователей.

**2.** Другой способ организации работы по сети — это реализация передачи данных по принципу «клиент-сервер». В этом случае база данных размещается на отдельном сервере, а на каждом рабочем месте устанавливается программа, настроенная на работу с сервером. Данный способ рекомендован для большого количества одновременно подключенных пользователей.

Оба способа обеспечивают возможность централизованной работы в единой базе данных. Каждый пользователь входит в систему под своей учетной записью и обладает заранее определенными правами и полномочиями.

## ОПЕРАЦИИ С БАЗОЙ ДАННЫХ

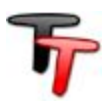

Периодическое резервное копирование базы данных — надежный способ сохранить и предохранить данные от потери или порчи при непредвиденных ситуациях. Резервную копию рекомендуется хранить на отдельном носителе.

Для установки резервной копии в качестве рабочей базы данных необходимо заменить рабочий файл базы данных на резервную копию (в момент замены все пользователи должны выйти из программы).

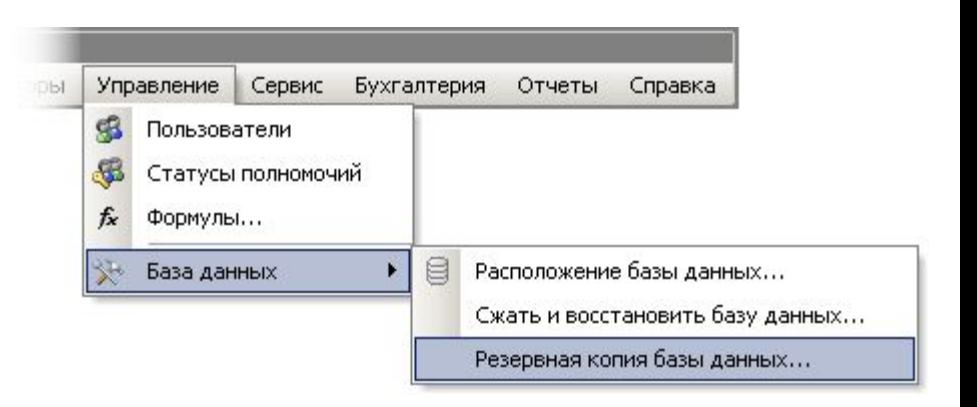

### **Сжатие и восстановление базы данных**

При удалении данных или объектов из системы файл базы данных может стать фрагментированными и неэффективно использовать дисковое пространство. При сжатии и восстановлении файла базы данных создается копия файла и корректируется способ его хранения на диске, оптимизируется быстродействие. Для сжатия и восстановления базы данных необходимо наличие не более одного подключенного пользователя.